# ■ CONTROL™ **BO MANAGER**<br> **BO** by SISCON

# Technical Requirements for SaaS Clients

Developed on ControlManager™ v: 14+

Client Requirements for ControlManager™ in SaaS

- Requirements for using ControlManager<sup>™</sup>
- Requirements for integration with ControlManager™

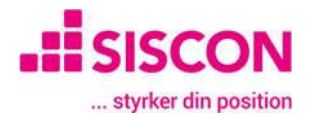

#### Content

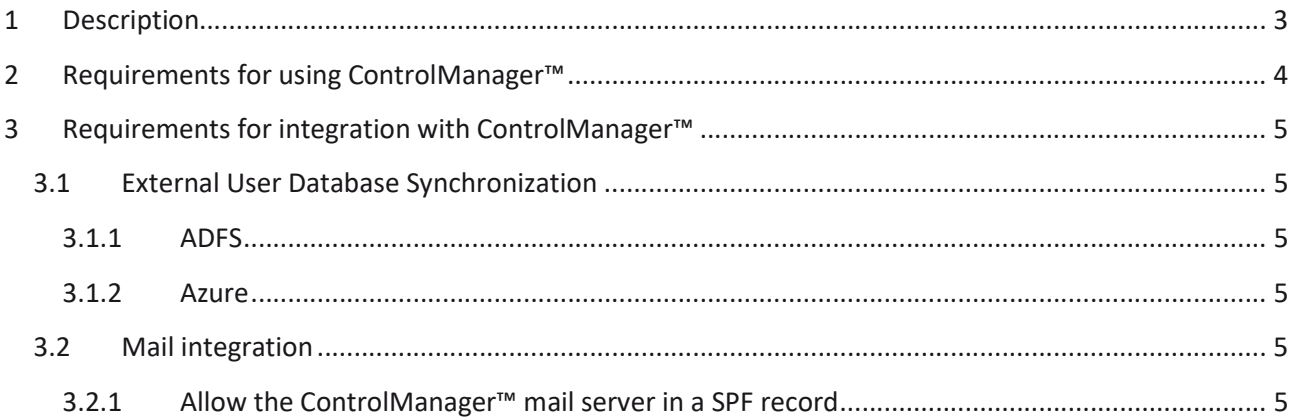

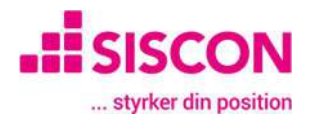

## 1 Description

This guide has been created to let clients know what is required to use a ControlManager™ application located in Siscon's SaaS environment.

It will focus on only client changeable subject, and will descripe the requirements, ControlManager™ needs, to give the client the best user experience.

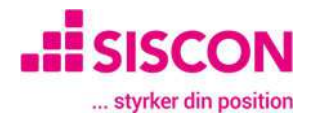

# 2 Requirements for using ControlManager™

To use ControlManager™ in Siscon's SaaS environment, only af computer (OS independant) with the following installed, is needed:

- A Microsot Edge, Mozilla Firefox or Google Chrome browser with the newest updates
- Adobe Acrobat Reader 7 or later

NB! Only the Chromium based version of Microsoft Edge is supported. If you get a completely white screen in ControlManager, you are propably running the Internet Explorer based Microsoft Edge and should update Edge to the Chromium based version.

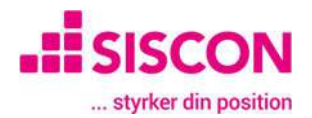

### 3 Requirements for integration with ControlManager™

#### 3.1 External User Database Synchronization

#### 3.1.1 ADFS

An AD account that is used for synchronizing groups and users into ControlManager™ from the Active Directory, and Siscon's AD Synchronization tool.

#### AD Synchronization tool

The account for synchronization does not need any special permission, it just needs to be part of the AD, though the "Password never expires" option is recommended (without this, the password need to be changed in the synchronization tool and ControlManager™ occasionally).

#### AD Synchronization tool

The tool need to be ran on a computer/server that is part of the AD domain, and can run on demand or as a service (we recommend running the tool as a service on an always-on server).

#### 3.1.2 Azure

An azure domain and an "App registration" for the ControlManager™ back end and one for the portal (see the guide "How to setup synchronization in Azure AD with ControlManager")

#### 3.2 Mail integration

Since ControlManager™ in the SaaS environment is sending mails through Siscon's mail server, if the "from" address in the ControlManager™ email settings is set to an account in a domain other than controlmanager.net, it can be necessary to allow the ControlManager™ SaaS mail server to send emails on behalf of the configured domain. This is done by allowing the ControlManager<sup>™</sup> mail server in the domain's SPF record.

If this is not done, and SPF is enabled for the domain, mails sent from ControlManager™ could be blocked by firewalls or end in a spam folder.

#### 3.2.1 Allow the ControlManager™ mail server in a SPF record

To allow the ControlManager™ mail server in the SPF record for a domain, access to the DNS settings for the domain at the Domain provider is required.

In the DNS settings, find the SPF record for the domain and the IP 77.247.70.242 to the record with an include clause (ex. include:spf.77.247.70.242)